## **Correcties invoeren** in Acrobat Reader

# Acrobat Reader › beeld › gereedschappen › opmerking › openen ——————————————————————————— www.pjotr.be Т

 $\Omega$ 

③

 $\Omega$ 

① De lucht boven Geraardsbergen 'kleurt' egaal grijs en het kwik flirt met het nulpunt, wat helpt bij het oproepen van die memorabele Ronde van 1989. Toen regende het wel pijpenstelen, terwijl het nu hooguit miezert. Of is het vochtige nevel waar we doorheen stappen rond de Kapelmuur? In een lyrische bui, geïnspireerd door deze iconische plek, zou je kunnen zeggen dat 'het zwerk zwanger is van hemelwater', maar dat soort hoogdravendheid is niet aan Edwig Van Hooydonck besteed.

### Trappen en wegwezen

④

⑤

2 <del>De Noorderkempenaar</del> sprak als renner het liefst van al met de benen, grootspraak was en is hem nog steeds vreemd. Samen met een geografische verwantschap (hij is van Wuustwezel, mijn moeder van buurgemeente Brecht) en zijn haarkleur was zijn nederigheid de voornaamste reden waarom ik zo met hem dweepte en hem jaar na jaar luidkeels aanmoedigde in Hem, bij de laatste kasseistrook van Parijs-Roubaix. Tevergeefs, maar daar gaat het vandaag niet om.

Nu dalen we samen de Muur af.

'Dit is voor mij nog altijd de meest mythische van alle hellingen in deze streek", zegt hij. "Die kronkelende weg, die slechte kasseien, die kapel die boven de stad uittorent... Dit decor spreekt nog altijd meer tot mijn verbeelding dan pakweg de Kwaremont. Ergens blijft het zonde dat de <sup>3</sup> Muurgeen hoofdrol meer speelt in de Ronde."

Beneden staat een infobord over Vlaanderens Mooiste, met daarop onder meer een foto van de piepionge Edwig in tranen, na zijn zege in 1989. Dit illustreert hoezeer die editie zich in het geheugen heeft gebeiteld – niet het minst in het mijne. Nochtans vroeg ik me

**The buyier of the blog buyier of the buyier of buyier of buyier of buyier of buyier of buyier of buyier of buyier of buyier of buyier of buyier of buyier of buyier of buyier of buyier of buyier of buyier of buyier of buyi** meermaals af hoe ik die bewuste zondag in godsnaam zo begeesterd was geraakt... Het commentaar van Marc Stassiins en zijn keizerlijke sidekick Rik Van Looy blonk niet bepaald uit in meeslependheid. Te hunner verdediging: op de wazige luchtbeelden waren de silhouetten die door het landschap schoven amper te herkennen. Tot overmaat

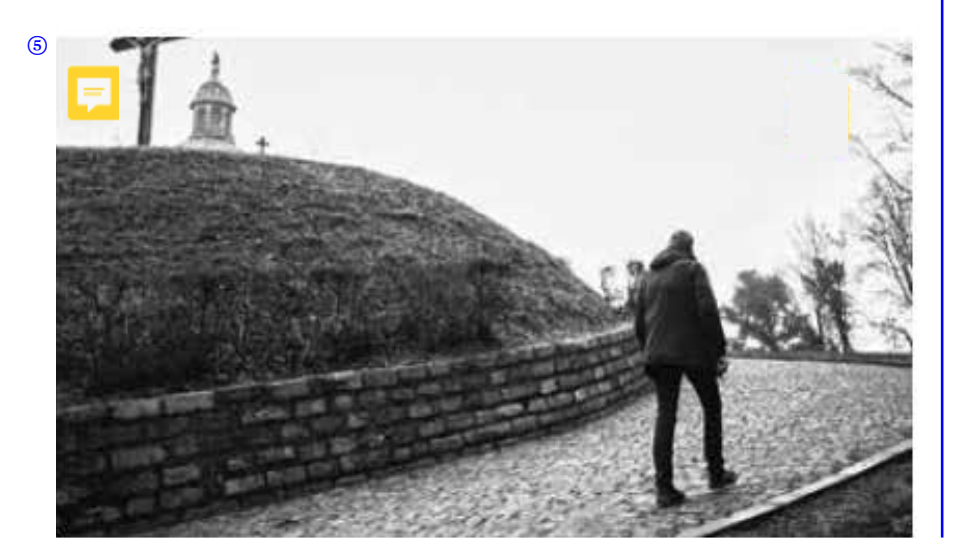

## Het correct invoeren van correcties gebeurt met de volgende tools:

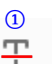

 $\Omega$ 

Ŧo

 $\mathbb{S}$ 

## **Tekst schrappen**

Duid de exacte woorden aan die verwijderd dienen te worden. Vergeet hierbij ook eventuele leestekens en spaties niet aan te duiden. Een rood lijntje verschijnt horizontaal over de te schrappen tekst.

### **Tekst vervangen**

Duid de exacte woorden aan die vervangen dienen te worden. Vergeet hierbij ook eventuele leestekens en spaties niet aan te duiden. In het opmerkingvenster rechts typ je de nieuwe tekst. Een blauw lijntje verschijnt over de te vervangen tekst.

**Tekst toevoegen**

Plaats de cursor exact op de plaats waar de tekst moet ingevoegd worden. Vergeet hierbij ook eventuele leestekens en spaties niet. Een blauw pijltje verschijnt op de plaats waar de tekst ingevoegd zal worden. In het opmerkingvenster rechts typ je de toe te voegen tekst.

#### **Tekst markeren**

Deze tool gebruiken we om tekst aan te duiden die bijvoorbeeld een andere opmaak nodig heeft (bv. cursief). De aangeduide tekst wordt geel gemarkeerd.

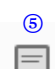

④

#### **Opmerking toevoegen**

Deze tool gebruiken we enkel voor opmerkingen, wanneer er bijvoorbeeld een beeld moet vervangen worden of een tekstblok van plaats moet veranderen. Een tekstballon verschijnt bij de cursor. In het opmerkingvenster rechts typ je de bijhorende opmerking.

Voor meer uitgebreide info via de Adobe website: **k[lik hier](https://helpx.adobe.com/be_nl/acrobat/using/mark-text-edits.html)**